# Avertissement sur l'épilepsie

Certaines personnes sont susceptibles de faire des crises d'épilepsie comportant, le cas échéant, des pertes de conscience à la vue, notamment, de certains types de stimulations lumineuses fortes : succession rapide d'images ou répétition de figures géométriques simples, d'éclairs ou d'explosions. Ces personnes s'exposent à des crises lorsqu'elles jouent à certains jeux vidéo comportant de telles stimulations, alors même qu'elles n'ont pas d'antécédent médical ou n'ont jamais été sujettes elles-mêmes à des crises d'épilepsie. Si vous-même, ou un membre de votre famille, avez déjà présenté des symptômes liés à l'épilepsie (crise ou perte de conscience) en présence de stimulations lumineuses, consultez votre médecin avant toute utilisation. Les parents se doivent également d'être particulièrement attentifs à leurs enfants lorsqu'ils jouent avec des jeux vidéo. Si vous-même, ou votre enfant, présentez un des symptômes suivants : vertige, trouble de la vision, contraction des yeux ou des muscles, trouble de l'orientation, mouvement involontaire ou convulsion, perte momentanée de conscience, il faut cesser immédiatement de jouer et consulter un médecin.

### Précautions à prendre dans tous les cas pour l'utilisation d'un jeu vidéo

- Ne vous tenez pas trop près de l'écran. Jouez à bonne distance de l'écran de télévision et aussi loin que le permet le cordon de raccordement.
- Evitez de jouer si vous êtes fatigué ou si vous manquez de sommeil.
- Assurez-vous que vous jouez dans une pièce bien éclairée.
- En cours d'utilisation, faites des pauses de dix à quinze minutes toutes les heures.

# **SOMMAIRE**

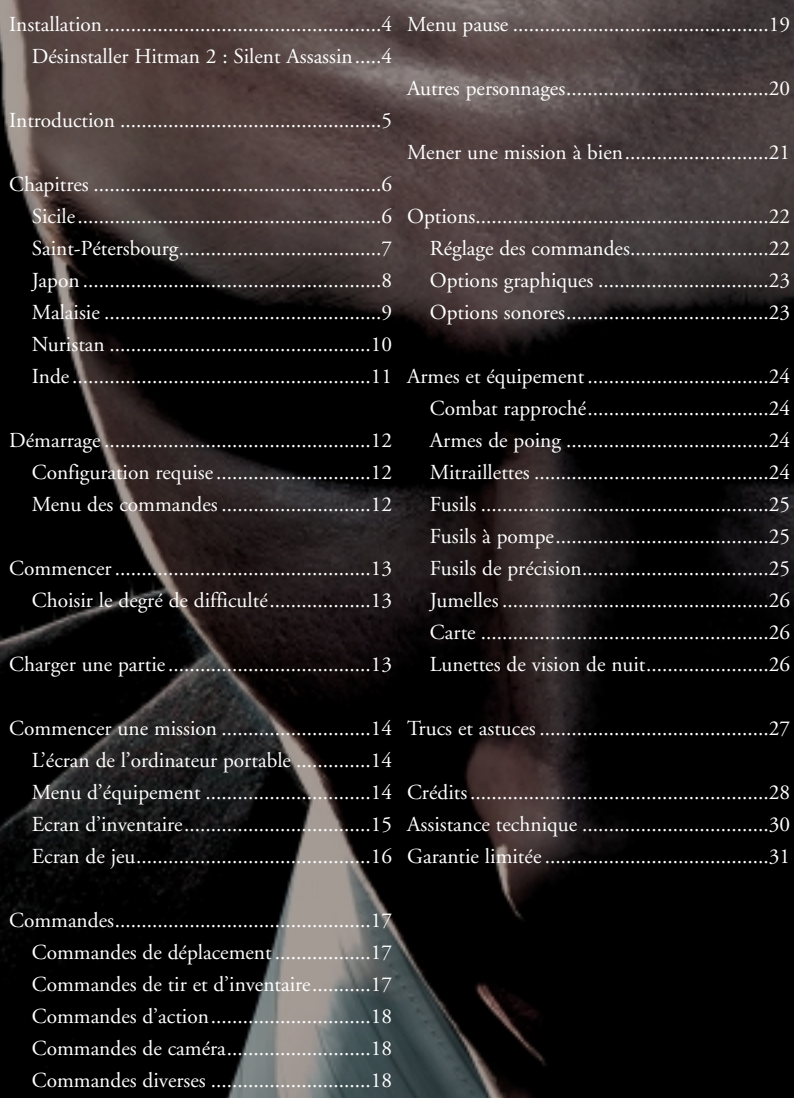

3

# **INSTALLATION**

Quittez toutes les applications et fermez toutes les fenêtres de votre bureau.

Insérez le CD de Hitman 2 : Silent Assassin dans votre lecteur de CD-ROM.

Lorsque vous fermez votre lecteur, le menu d'installation d'Hitman 2 apparaît.

Si la fonction d'exécution automatique de votre système est désactivée, vous pouvez accéder manuellement à ce menu en suivant les instructions suivantes :

Double-cliquez sur l'icone Poste de travail de votre bureau, puis sur l'icone du lecteur de CD-ROM qui apparaît dans la fenêtre qui vient de s'ouvrir, enfin, double-cliquez sur le programme 'autorun.exe' pour ouvrir le menu d'installation.

Reportez-vous ensuite aux instructions qui s'affichent à l'écran pour mener à bien l'installation. Une fois l'installation terminée, vous pouvez lancer le jeu, quitter sans lancer le jeu ou ouvrir le fichier Lisez-Moi pour vous informer sur les mises à jour, les corrections apportées au manuel et la résolution des problèmes que vous pouvez rencontrer.

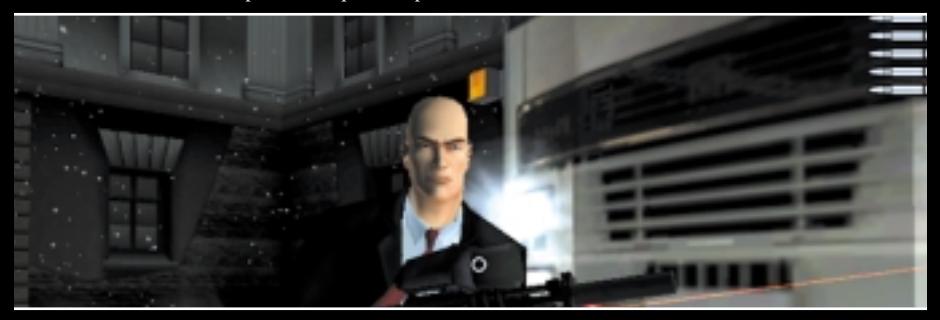

#### Désinstaller Hitman 2 : Silent Assassin

Pour désinstaller Hitman 2 : Silent Assassin, veuillez procéder de l'une des 3 manières suivantes :

- 1) Insérez le CD dans le lecteur de CD-ROM pour activer la fonction d'exécution automatique, qui lance alors le programme d'installation. Cliquez sur l'option Désinstaller et suivez les instructions qui s'affichent à l'écran.
- 2) Cliquez sur le bouton Démarrer de la Barre des tâches de Windows, puis sur Programmes. Dans le menu Hitman 2 : Silent Assassin, cliquez sur l'option Désinstaller et suivez les instructions qui s'affichent à l'écran.
- 3) Allez dans le Panneau de configuration et choisissez Ajout/Suppression de programmes. Cliquez sur Hitman 2 : Silent Assassin, sélectionnez le bouton Ajouter/Supprimer et suivez les instructions qui s'affichent à l'écran. Si vous rencontrez des problèmes lors de la désinstallation d'Hitman 2 : Silent Assassin, veuillez vous reporter à la section Problèmes rencontrés du fichier Lisez-Moi.

# **INTRODUCTION**

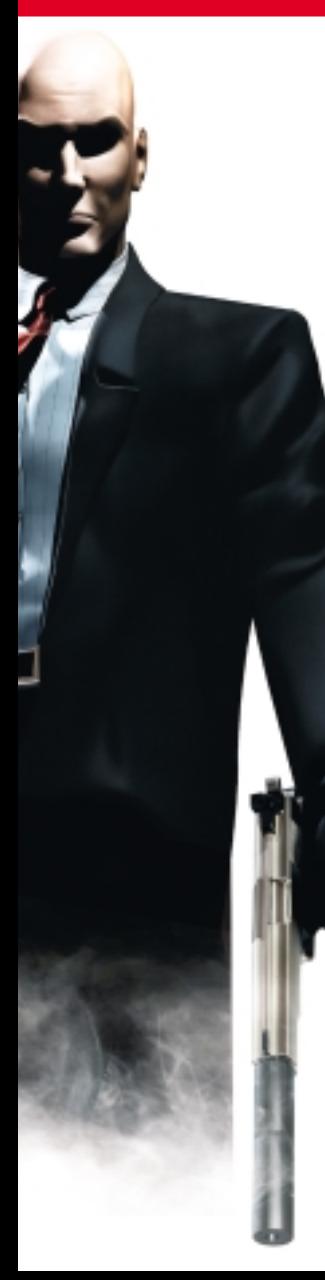

Vous voici de retour. Mais y êtes-vous bien préparé ? Ne craignez-vous pas que votre passé vous rattrape ?

Vous, l'homme de main loyal, l'assassin le plus scrupuleux, peut-être le plus croyant ? Dieu vous protège sans doute, mais ce n'est pas une raison pour vous séparer de votre flingue.

Devenez un maître dans le maniement des armes, apprenez à utiliser votre environnement, sachez être patient et discret pour mieux surprendre votre proie.

Traquez sans répit ceux qui vous ont obligé à capituler. Fondezvous dans votre environnement. Pénétrez au cœur même du vice, du crime et du déshonneur. Soyez assuré, 47, que vous trouverez adversaire à votre mesure. N'accordez votre confiance à personne.

Surveillez vos arrières, numéro 47.

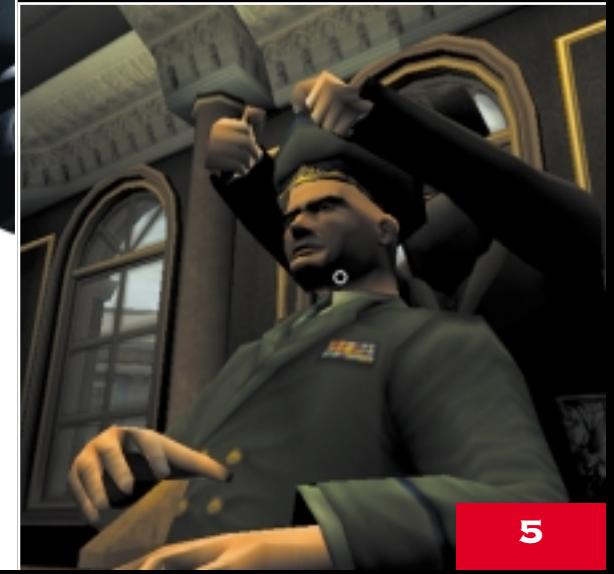

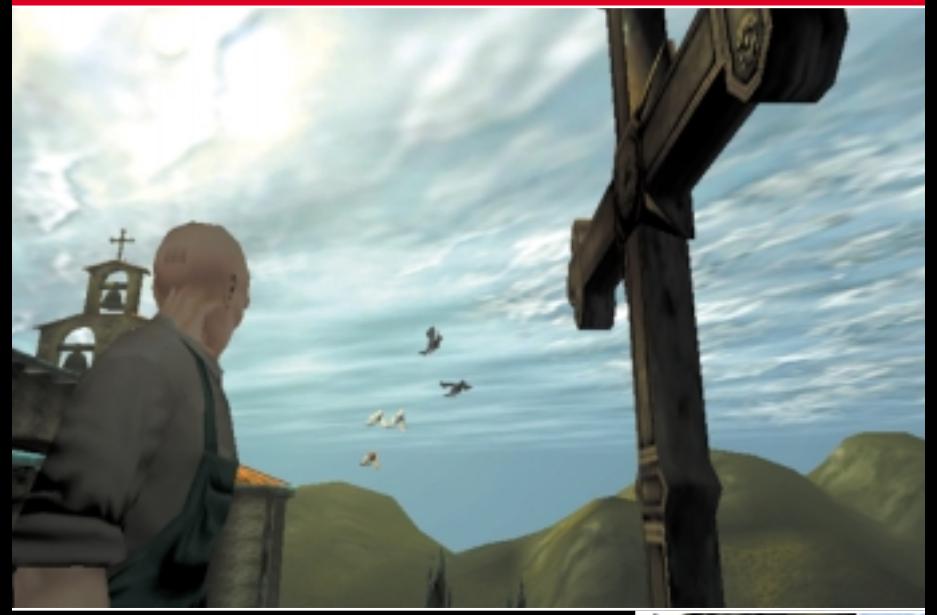

#### **SICILE**

Le printemps fait une apparition précoce et grandiose dans le golfe de Castellamare. Les citronniers à l'ouest de Palerme portent déjà leurs fruits à la fin février et l'air de la Sicile est si riche des senteurs d'agrumes qu'il tourne la tête aux visiteurs. Vus de la mer, les villages nichés à flanc de colline sont autant de tâches de maçonnerie aux couleurs pastel sur un luxuriant tapis de vert et d'or. Au-dessus des auvents de la place du marché s'élève le dôme de l'église des Carmins. De ce décor tout entier émanent l'équilibre, l'harmonie et la sérénité.

Toutefois, l'ombre menaçante de la Cosa Nostra s'étend jusqu'ici, résolument impitoyable pour celui qui s'y opposerait, même de façon discrète.

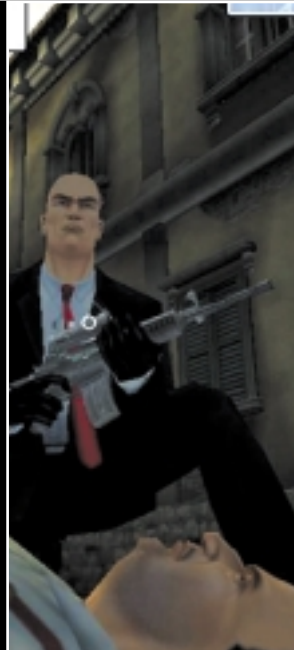

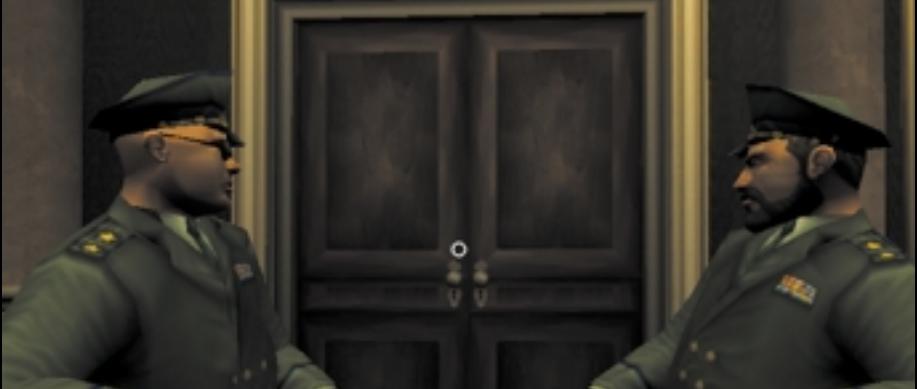

## Saint-Pétersbourg

Jadis dénommée Leningrad, cette vieille ville a vécu, au fil des ans, son lot de conflits armés et de trahisons. Attendez-vous à ce que gardes et soldats soient ici bien entraînés, expérimentés, et extrêmement méfiants à l'égard des étrangers. Anciens communistes et capitalistes corrompus se disputent les vastes avenues désertées qui n'offrent que peu d'endroits où se cacher. Un terrain difficile, même pour un assassin bien entraîné. Faites attention où vous mettez les pieds.

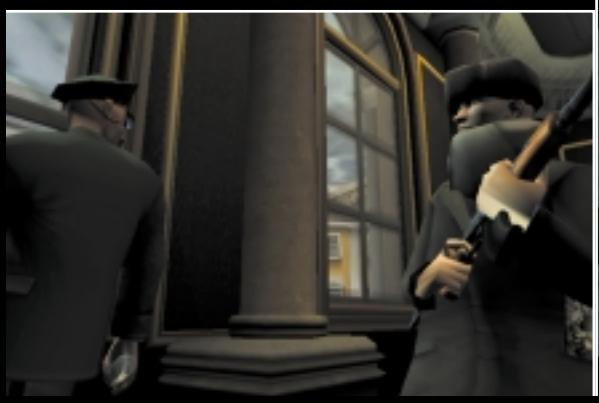

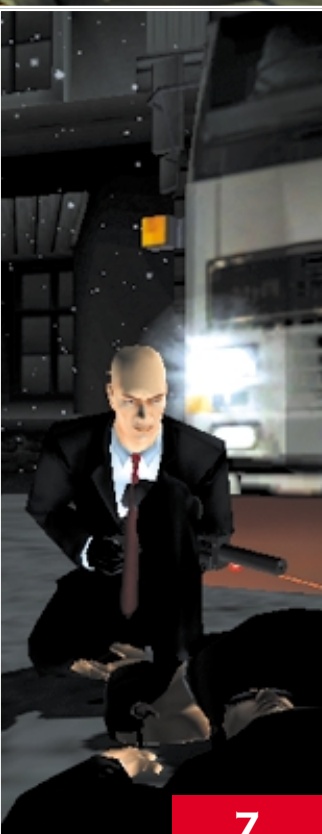

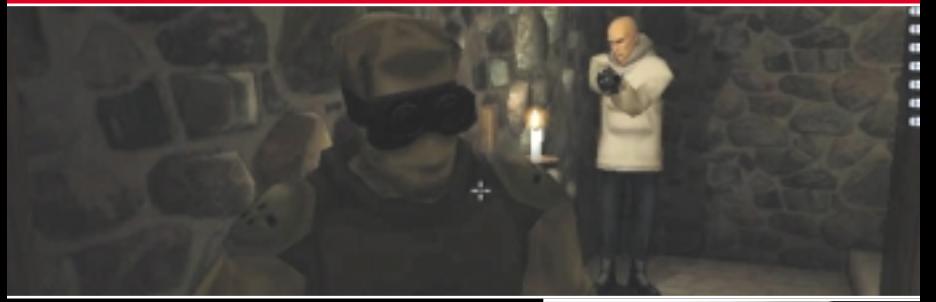

#### **JAPON**

Le Japon est recouvert aux trois-quarts de montagnes, avec de grandes chaînes qui traversent le centre de l'archipel japonais comme une colonne vertébrale. La montagne sacrée de Kurokiyama émerge majestueusement au-dessus d'un lac magnifique et d'une ville aux nombreux temples antiques, un site quasiment inaccessible, uniquement visité par de rares pèlerins shintoïstes.

Un ancien château de six étages, au toit carrelé de tuiles (hogyo) et aux murs en pierres de taille massives, toise des hauteurs de sa position stratégique le col de la montagne. Un shogun local le fit construire pendant l'ère Edo ; c'est l'endroit parfait pour un oyabun du 20ème siècle tel que Masahiro Hayamoto. Il contrôle de cette place forte ses opérations de yakusa et son trafic d'armes international.

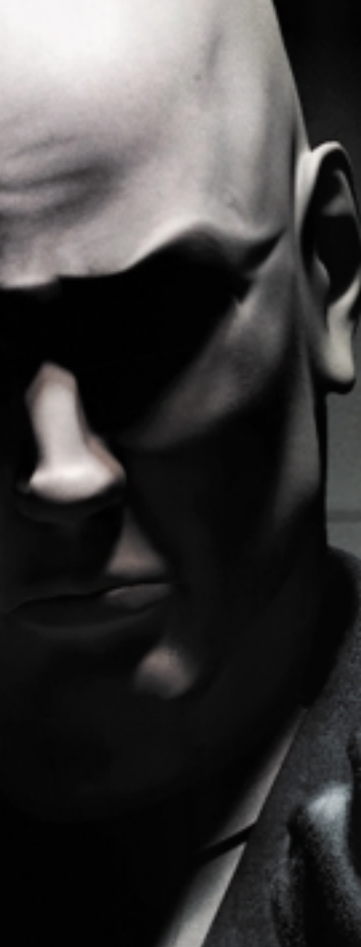

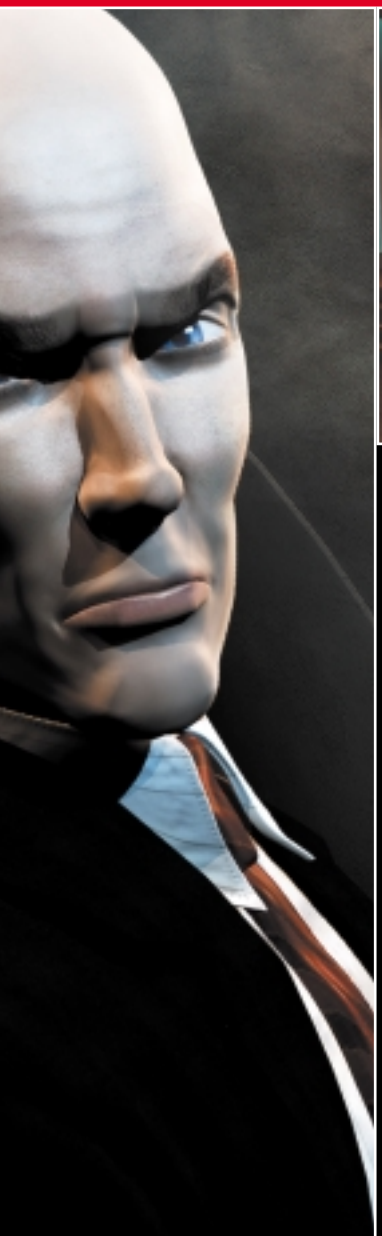

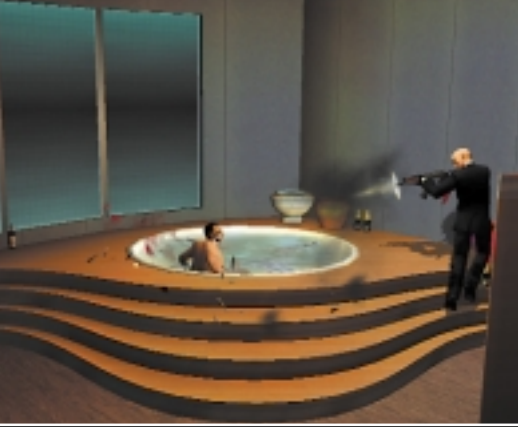

#### Malaisie

Kuala Lumpur, Malaisie : un point de convergence culturel, débordant d'activité et parfois turbulent, doté d'une économie florissante – véritable point névralgique attirant investisseurs et compétences du monde entier. Cette immense richesse fait de la péninsule un véritable fer de lance en termes de prospérité, de luxe et d'opportunités incroyables, entraînant dans son sillage une déferlante de crime organisé.

Des forêts d'immeubles de bureaux aseptisés et propres sont les fiers étendards de cette avancée explosive, s'élevant vers les cieux, dominant de leur arrogance les nouveaux cheminements d'une culture ancienne, proclamant le droit à l'avenir.

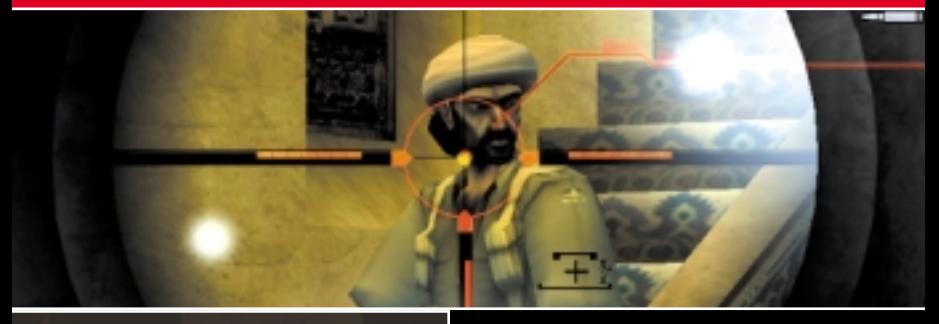

#### Nuristan

Aux fins fonds d'une vallée perdue, les montagnes du Hindu Kush au Nuristan abritent une citadelle fortifiée. Le maître des lieux, le khan Abdul Bismillah Malik, plus connu sous le nom d'Al-Khabir (l'homme fort), est à la tête d'un groupe de mujahedin surentraînés. Le minaret leur sert également de mirador, d'où ils surveillent les steppes, les collines et la rivière avoisinante. Quiconque approche de la citadelle est repéré à des kilomètres à la ronde. Ajoutez à cela les infranchissables murs en brique de l'enceinte et l'endroit paraît imprenable. Pourtant, ce bastion a souvent changé de mains au cours des siècles. Comme quoi, il y a toujours un moyen...

#### **INDE**

Un superbe palais antique de l'Inde septentrionale, décoré d'incrustations de marbre, de vitraux, de cloisons en filigrane, de fresques murales inestimables et de dômes en or. Il est en outre assorti d'un gila (fort antique) protégé par d'immenses murs et de gardes particulièrement bien entraînés. Devant le palais se trouvent une multitude de petits commerces et de bangalas (maisonnettes) qui reflètent la richesse et la prospérité de cette partie du Punjab, une région reculée du Nord de l'Inde par ailleurs durement touchée par la pauvreté. Le loos incessant (vent chaud et sec qui déferle sur les plaines de l'Inde septentrionale pendant la période estivale) isole cette petite oasis du monde extérieur.

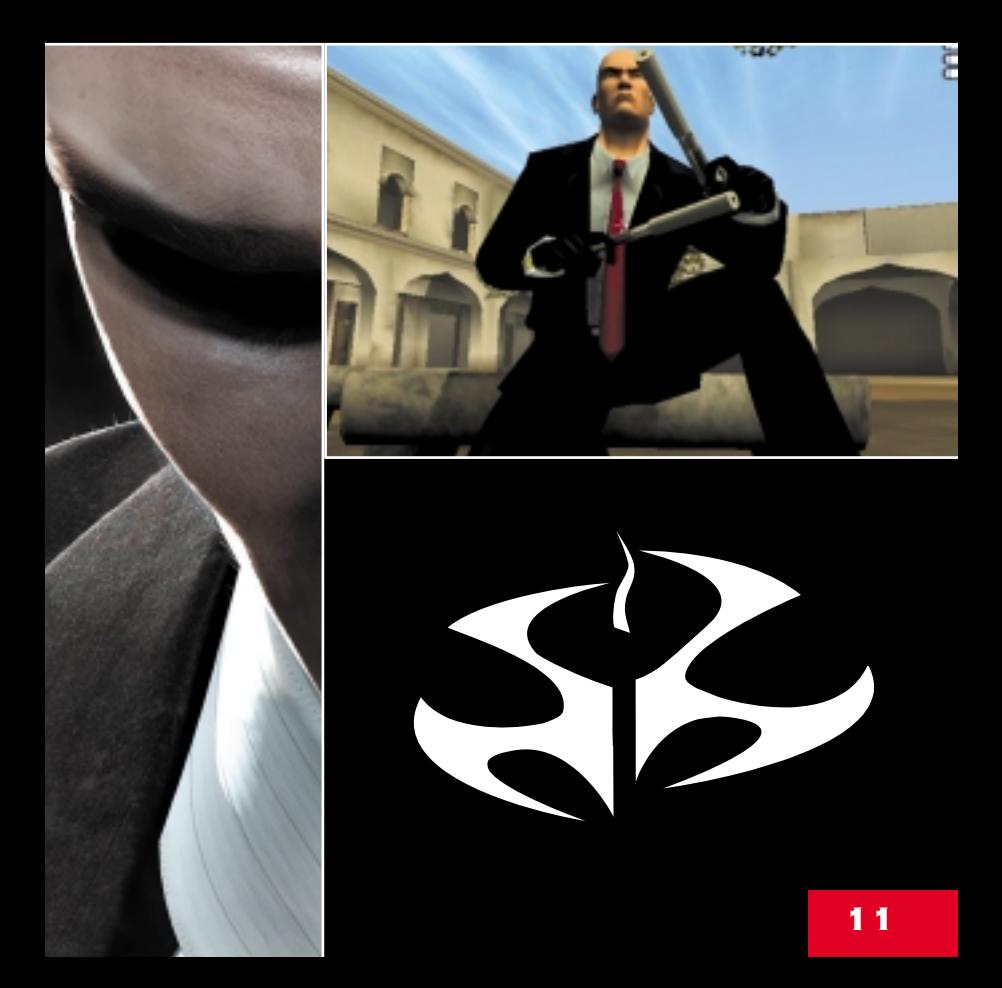

# **DÉMARRAGE**

#### **CONFIGURATION REQUISE**

L'utilitaire de configuration de votre système peut être lancé depuis le répertoire Hitman 2 du menu Démarrer de Windows. Cet utilitaire vous permet de configurer Hitman 2 de manière à optimiser les performances de votre carte graphique.

Les options disponibles sont les suivantes :

Résolution : Cette option permet de sélectionner la résolution de votre choix parmi celles supportées par votre carte graphique.

Effets de sang : Activer ou désactiver les effets de sang. Sauvegarder et lancer : Tous les changements sont enregistrés et le jeu est lancé.

#### Commandes des menus

Dans tous les menus du jeu, pour effectuer une sélection, il vous suffit de placer le curseur de la souris sur l'option souhaitée, puis de cliquer avec le bouton gauche de la souris. Vous pouvez également utiliser les touches fléchées pour sélectionner les options et appuyer sur la touche ENTREE pour confirmer votre choix.

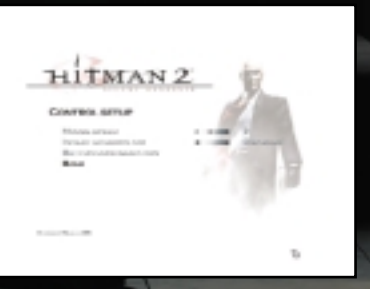

*Remarque : si toutes les options n'apparaissent pas à l'écran, utilisez les boutons haut et bas pour naviguer dans le menu. Si vous souhaitez annuler et revenir au menu précédent, cliquez sur le bouton RETOUR ou appuyez sur la touche ECHAP.*

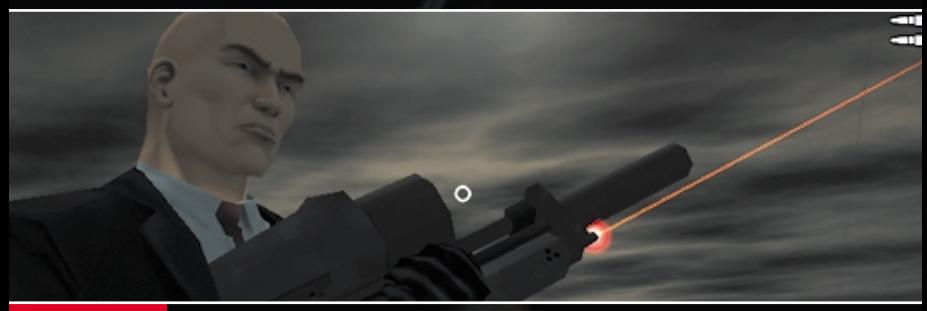

# **COMMENCER**

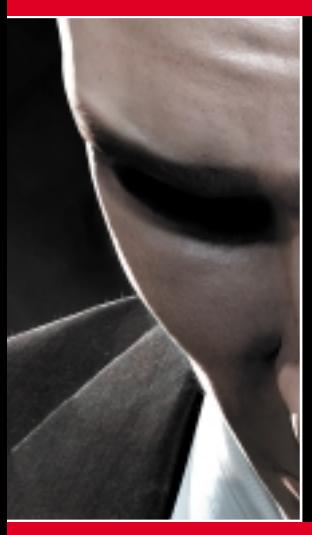

Cliquez sur cette option pour commencer une nouvelle partie.

### Choisir le degré de difficulté

Ce menu vous permet de sélectionner le degré de difficulté du jeu : normal (recommandé pour les débutants), expert ou professionnel (pour les joueurs plus expérimentés).

Les limites de sauvegardes dépendent du degré de difficulté : normal : 7 sauvegardes autorisées par niveau. expert : 2 sauvegardes autorisées par niveau. professionnel : aucune sauvegarde autorisée en cours de partie.

# **CHARGER UNE PARTIE**

#### Charger une partie

Choisissez ce menu pour sauvegarder vos parties. Sélectionnez un fichier de la liste des parties sauvegardées, classées par degré de difficulté et par niveau. Chaque fichier de sauvegarde porte un nom distinct. Sélectionnez le fichier de votre choix. La partie recommence là où vous l'aviez interrompue.

*Remarque : les parties sauvegardées peuvent également être supprimées en sélectionnant le fichier correspondant.*

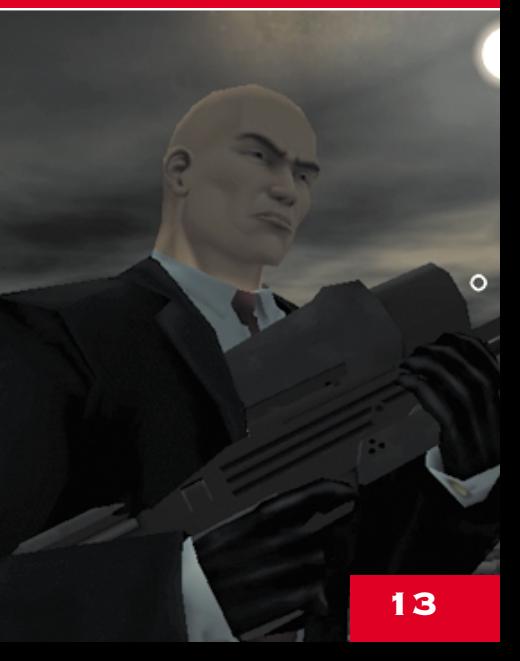

# Commencer une mission

## L'écran de l'ordinateur **PORTABLE**

Hitman utilise un ordinateur portable pour communiquer avec l'agence qui l'emploie. Toutes les informations disponibles sur une mission sont enregistrées sur cet ordinateur et peuvent être consultées à tout moment de la partie. L'ordinateur portable est également

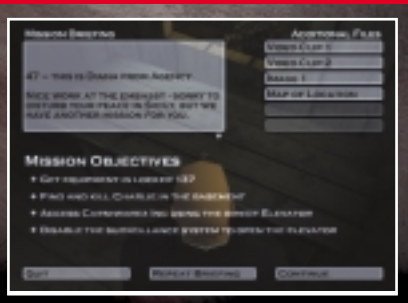

utilisé pour le briefing avant le début de chaque mission.

- 1) Briefing de la mission : présente une liste détaillée des objectifs de la prochaine mission. Tous les objectifs doivent être remplis pour que la mission soit accomplie.
- 2) Carte satellite : cliquez sur cet icone pour consulter la carte de la zone couverte par la mission. Les éléments importants et les cibles y sont tous affichés.
- 3) Informations sur la cible : offre des informations sur la cible et sur son apparence.
- 4) Enregistrements de surveillance : ces enregistrements top secret fournis par l'Agence peuvent contenir des informations essentielles.
- 5) Accédez aux missions terminées au préalable.

#### Menu d'équipement

Ce menu s'affiche avant le début de chaque mission et vous permet de vous équiper pour la circonstance.

- 1) Disponible : présente la liste des armes et des équipements que vous pouvez emporter pour la mission. Cliquez sur un objet pour l'ajouter à votre inventaire.
- 
- 2) Equipé : présente la liste des armes et des équipements que vous avez déjà sélectionnés pour la mission. Cliquez sur un objet pour le supprimer de votre inventaire.
- 3) Informations : cliquez sur un objet de n'importe quelle liste pour en obtenir le nom et la description.
- 4) Image de l'objet sélectionné : vous pouvez faire pivoter cette image en cliquant dessus et en déplaçant votre souris.

Cliquez sur le bouton Continuer lorsque vous êtes prêt à commencer la mission.

# Commencer une mission

### Ecran d'inventaire

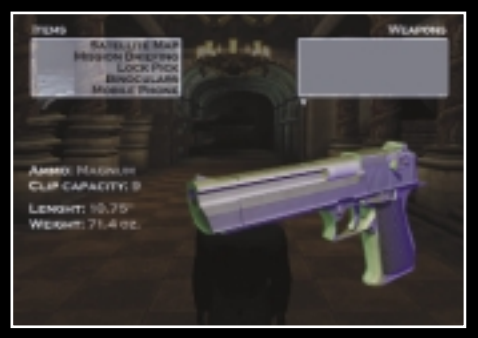

L'écran d'inventaire peut être ouvert à tout moment de la partie en utilisant la commande d'inventaire. Ce menu vous permet de gérer votre inventaire à votre guise.

- 1) Liste des objets.
- 2) Liste des armes.
- 3) Informations : cliquez sur un objet de n'importe quelle liste pour en obtenir le nom et la description. La description comprend certaines précisions spécifiques aux armes comme le calibre, la capacité du chargeur, la longueur, le poids, le nombre de munitions et de chargeurs restants.
- 4) Image de l'objet sélectionné.

*Remarque : la partie est en pause lorsque l'écran d'inventaire est ouvert.*

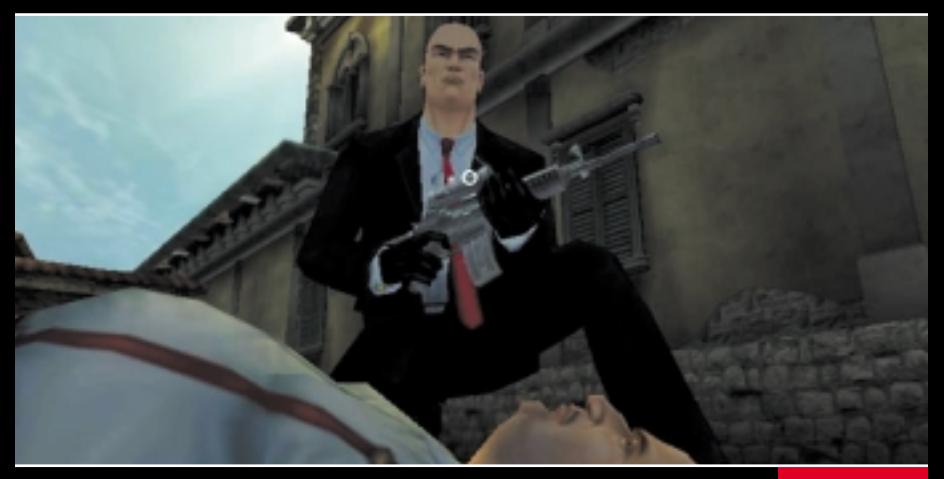

## Commencer une mission

## Ecran de jeu

- 1) Santé. Cette barre représente le niveau de santé d'Hitman et diminue à mesure qu'il encaisse des dégâts. Si la barre descend en dessous de 25 % de sa capacité, elle devient rouge de manière à vous prévenir de la nécessité urgente des soins.
- 2) Le Signal d'alerte s'affiche en haut à gauche de l'écran, sous la

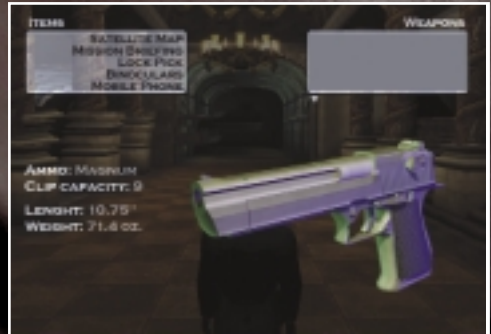

barre de santé, et indique le degré de danger auquel est confronté Hitman. Plus le Signal d'alerte se manifeste, plus grand est le risque. Ce peut être un outil fort utile, qui vous aidera par exemple à savoir si votre déguisement est éventé…

- 3) Actions disponibles. Il s'agit d'une liste contextuelle de choix en fonction de l'endroit, de la proximité d'objets comme les portes ou les cadavres et de l'objet sélectionné. Si une seule action figure dans la liste, utilisez la commande d'ACTION pour l'exécuter. Si plusieurs actions sont possibles, maintenez la commande d'ACTION enfoncée et utilisez les commandes ACTION SUIVANTE et ACTION PRECEDENTE pour sélectionner celle de votre choix, puis relâchez la commande d'ACTION pour l'exécuter.
- 4) Arme ou équipement utilisé. Si l'objet sélectionné est rangé (c'est-à-dire si Hitman a les mains libres), rien ne s'affiche.
- 5) Munitions restantes dans le chargeur de l'arme sélectionnée.
- 6) Nombre de munitions disponibles pour l'arme sélectionnée.
- 7) Le réticule montre l'objet visé par Hitman. La taille du réticule indique la précision du tir : plus le réticule est grand, plus il vous sera facile de faire mouche. Remarque : si certaines armes offrent une bonne précision de tir en toutes circonstances, certains facteurs peuvent jouer sur la précision. Ainsi, un feu nourri ou un tir en mouvement peuvent affecter la précision du tir, alors qu'une position immobile et un peu de patience permettent de viser juste et de toucher au but sans gaspiller de munitions.
- 8) Informations : des informations utiles, y compris les messages d'alerte, s'affichent ici.

# **COMMANDES**

## Commandes de déplacement

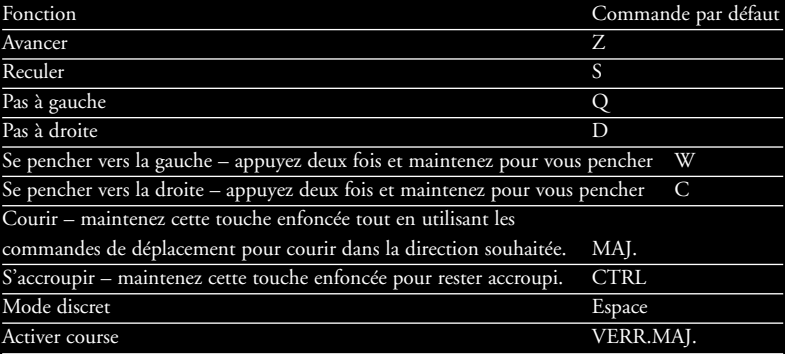

### Commandes de tir et d'inventaire

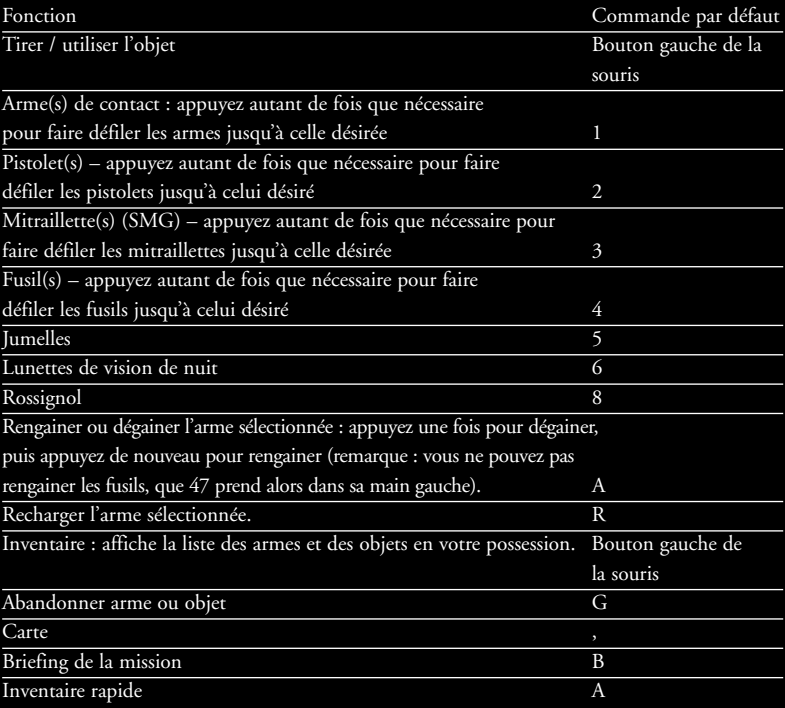

# **COMMANDES**

#### Commandes d'action

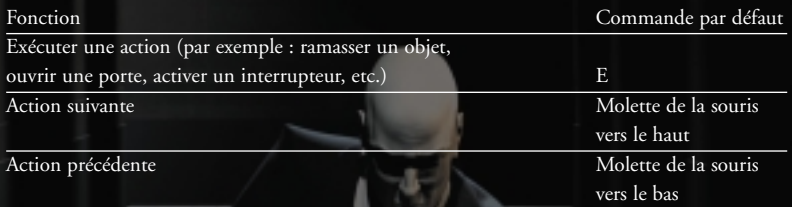

*Remarque : si plusieurs actions sont possibles dans une situation donnée, maintenez les commandes Action suivante ou Action précédente enfoncées pour naviguer entre les choix, puis cliquez avec le bouton gauche de la souris pour valider votre sélection.*

### Commandes de caméra

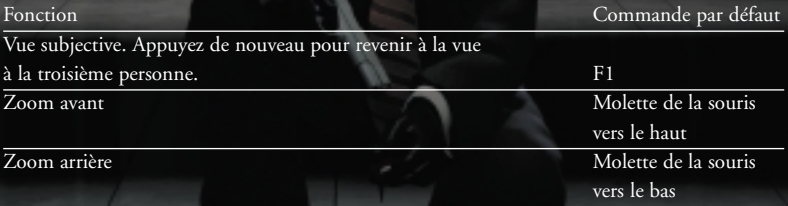

*Remarque : en vue à la troisième personne, le zoom agit sur la distance entre Hitman et la caméra.*

#### Commandes diverses

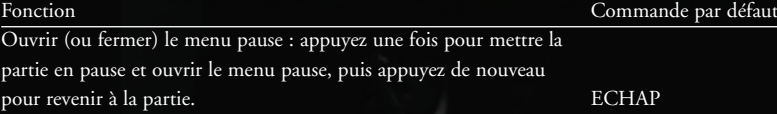

# Menu pause

Appuyez sur la touche ECHAP à tout moment pour mettre la partie en pause et ouvrir le menu correspondant. Les options proposées sont les suivantes :

 $1.1.1$ 

Sauvegarder : pour sauvegarder la partie en cours.

Charger : pour charger une partie précédemment sauvegardée. Options : pour accéder au menu des options.

Relancer la mission : pour recommencer la mission.

Quitter : sélectionnez cette option et cliquez sur Oui pour confirmer si vous souhaitez mettre fin à la partie en cours et revenir au menu principal.

Supprimer une partie sauvegardée : sélectionnez un fichier de sauvegarde à supprimer.

Continuer : pour quitter le menu pause et reprendre la partie en cours.

# Autres personnages

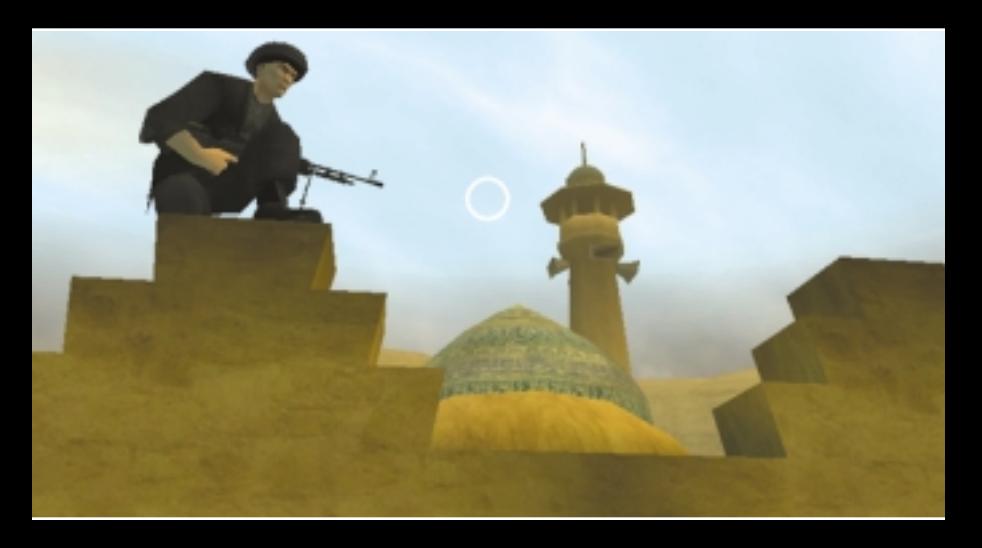

Il existe différents types de personnages dans Hitman 2 : Silent Assassin. Certains d'entre eux ne constituent pas une menace au bon déroulement de la mission d'Hitman et peuvent parfois se rendre utiles. Ne vous trompez pas de cible !

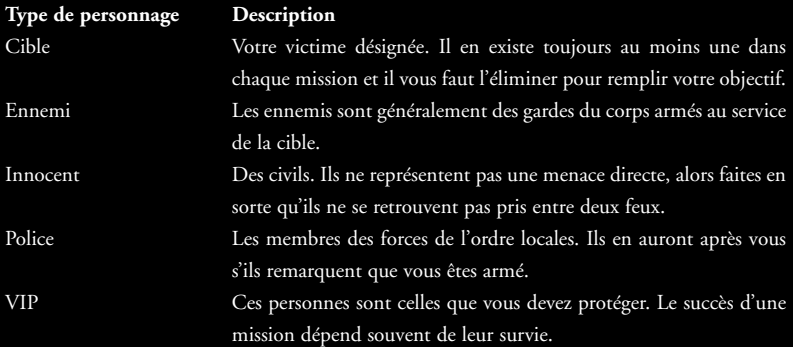

# Mener à bien une mission

Lorsque vous avez éliminé votre cible, rempli tous les autres objectifs et que vous êtes parvenu à vous enfuir, la mission est terminée. Un écran de résultats s'affiche alors pour faire le point sur le déroulement de la mission.

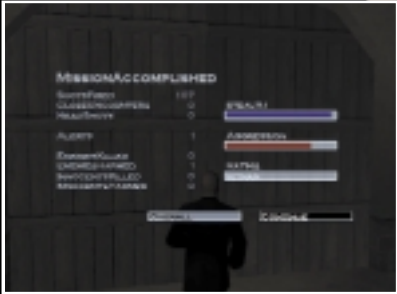

Les statistiques présentées concernent la mission que vous venez d'achever ainsi que votre score sur l'ensemble des missions effectuées. Ces statistiques sont les suivantes :

- Coups à la tête
- Combats rapprochés (strangulations, coups de couteau, attaques au chloroforme, etc.)
- Coups à la tête
- Alertes
- Ennemis tués
- Ennemis blessés
- Innocents tués
- Innocents blessés
- Niveau
- Sauvegardes

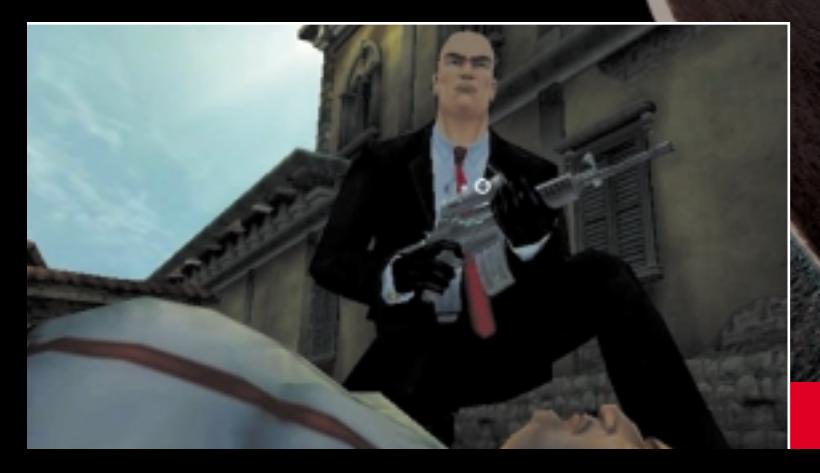

# **OPTIONS**

#### **OPTIONS**

Vous pouvez accéder au menu des options à partir du menu principal et du menu pause. Trois sous-menus sont alors disponibles : réglage des commandes, options graphiques et options sonores.

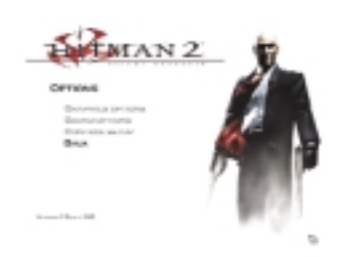

### Réglage des commandes

Utilisez cette option pour reconfigurer vos commandes de déplacement et de combat. Cliquez sur l'un des éléments suivants pour effectuer vos réglages.

**HITMAN COLLADOR** 

Configuration commandes : définissez les commandes du clavier, de la souris en cliquant sur une commande, puis en appuyant sur la nouvelle touche ou le nouveau bouton auquel vous souhaitez l'affecter.

*Remarque : cliquez sur Paramètres par défaut pour rétablir les commandes par défaut.*

Vitesse souris : faites glisser le curseur vers la droite pour rendre Hitman plus sensible aux mouvements de la souris.

Inversion cette option vous permet d'inverser l'axe Y de la souris de manière à Haut/Bas : pousser la souris vers l'avant pour regarder vers le bas et vice versa.

# **OPTIONS**

#### **OPTIONS GRAPHIQUES**

Cette option vous permet de reconfigurer les paramètres d'affichage de manière à optimiser les performances de votre carte graphique.

**Résolution :** Déplacez le curseur pour améliorer la qualité des textures.

**Filtrage :** choisissez entre Bilinéaire (le plus rapide), Trilinéaire (moyennement rapide) et Anisotropique (lent).

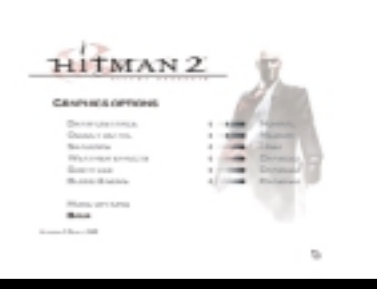

**Distance d'affichage :** Déplacez le curseur pour augmenter la distance de vision. **Détail objets :** Déplacez le curseur pour augmenter le niveau de détail des objets.

**Niveau d'ombres :** activez ou désactivez les ombres des personnages.

**Effets météo :** activez ou désactivez les effets météo.

**Anti-crénelage :** activez ou désactivez le FSAA.

**Compression DXT :** activez ou désactivez la compression des textures.

**Sous-titres :** sélectionnez les sous-titres du jeu.

#### Options sonores

Cette option vous permet de reconfigurer les réglages sonores. Les trois barres du haut vous permettent de régler le volume sonore en déplaçant le curseur.

**Musique :** Déplacez le curseur pour régler le volume de la musique.

**Volume voix :** Déplacez le curseur pour régler le volume des dialogues.

**Volume effets :** Déplacez le curseur pour régler le volume des effets sonores.

**Rendu son 3D :** Directsound ou Open AL

**EAX :** activez ou désactivez l'option EAX 3D

**Nombre de voix :** définissez le nombre maximum de voix diffusées en même temps.

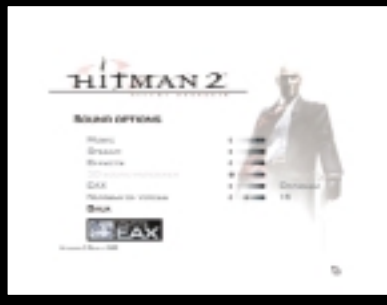

# Armes et équipement

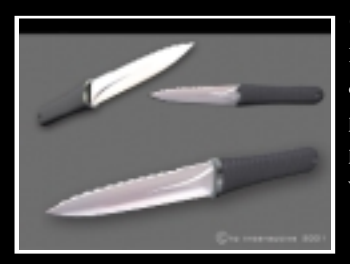

### Combat rapproché

Petites, légères et faciles à dissimuler, les armes de combat rapproché telles que les couteaux et la corde de piano offrent une grande discrétion. Ces armes ne sont pas toujours faciles à manier et sont donc réservées aux véritables professionnels.

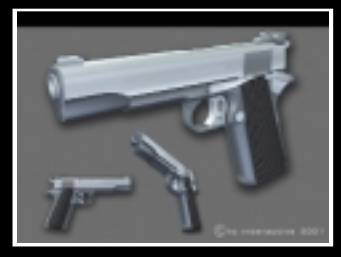

#### Armes de poing

Légers et faciles à dissimuler, les pistolets et les revolvers sont très efficaces à faible distance, mais très bruyants s'ils ne sont pas équipés d'un silencieux.

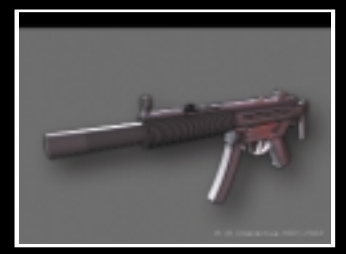

### **MITRAILLETTES**

Difficiles à dissimuler, les mitraillettes sont parfaites face à de nombreux ennemis. Attention toutefois à ne pas vous retrouver trop rapidement à court de munitions.

# Armes et équipement

### Fusils

Longs et précis, les fusils sont les armes les mieux adaptées aux combats à distance. Hitman ne peut porter qu'un fusil à la fois et ne peut pas le dissimuler.

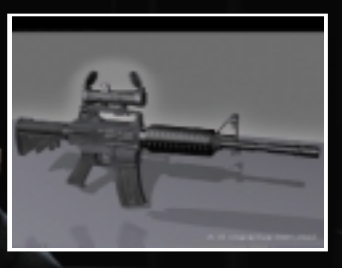

### Fusils à pompe

Les fusils à pompe ont un effet dévastateur à faible portée, mais leur précision et leur efficacité sont nettement réduites par la distance.

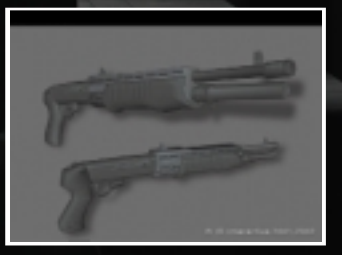

#### Fusils de précision

Très précis et extrêmement puissant, le fusil de précision est l'arme disposant de la meilleure portée. Entre les mains d'un professionnel entraîné, le fusil de précision permet d'éliminer une cible en une fraction de seconde. Son utilisation requiert les qualités du tireur d'élite ; patience et sang froid sont de rigueur.

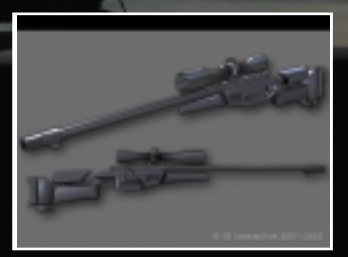

# Armes et équipement

#### Jumelles.

Les jumelles sont le meilleur moyen de localiser une cible et de prévoir un itinéraire sûr pour vos déplacements.

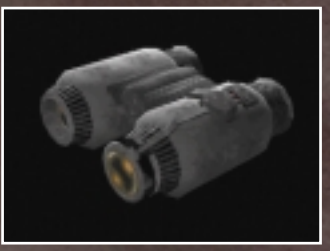

### **CARTE**

Un élément essentiel pour trouver votre chemin.

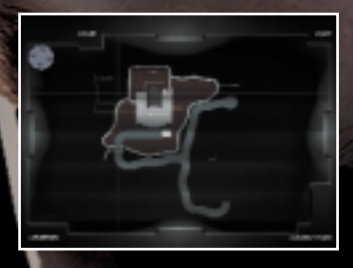

#### Lunettes de vision de nuit

Les lunettes de vison de nuit sont la solution high-tech aux problèmes d'obscurité, même si elles affectent sérieusement l'angle de vue.

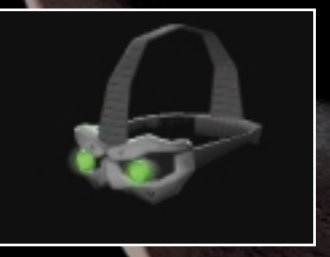

# Trucs et astuces

Voici plusieurs façons de mener à bien une mission. Si votre tactique ne porte pas ses fruits, essayez une approche différente.

- Il est TOUJOURS possible d'éliminer votre cible sans provoquer de dommages collatéraux. Faites preuve de discrétion et utilisez des armes non-létales pour obtenir les meilleures récompenses.
- N'hésitez pas à vous déguiser pour que vos poursuivants perdent votre trace ou pour avoir accès à certaines zones protégées.
- Les balles passent à travers la plupart des portes et des fenêtres.
- Soyez attentif à l'environnement sonore. Des battements de cœur audibles ou une respiration saccadée peuvent éveiller les soupçons de l'ennemi.
- Armez-vous de prudence et utilisez la fonction 'regarder par la serrure' pour vous assurer que la voie est libre d'une pièce à l'autre.

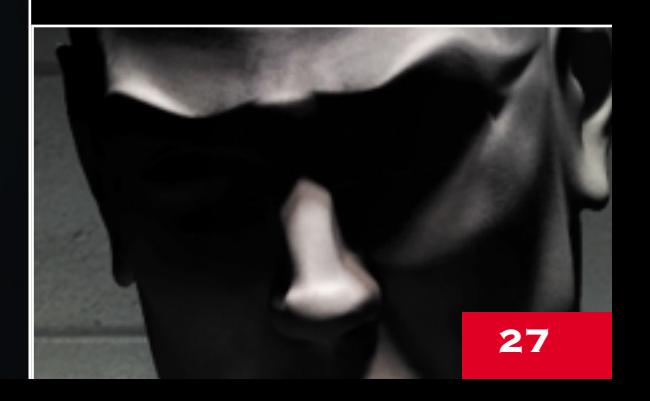

# CRÉDITS

#### IO Interactive

Programmeurs Bo Cordes Jacob Gorm Hansen Lars Piester Hakon Steinø Jeroen Wagenaar

Graphistes Jacob Andersen Tobias Biehl Svend Christensen Peter Fleckenstein Thor Frølich Henrik Hansen Søren B. Jensen Rasmus Kjær Peter Von Linstow Jesper Petersen Mads Prahm Thomas Storm

Graphistes supplémentaires Morten Christian Bramsen Dennis Hansen Allan Hansen Rasmus Højengaard Arnt Jensen Jesper Vorsholt Jørgensen Karsten Lund

Animateurs Barbara Bernád Jens Peter Kurup Frederik Budolph Martin Poulsen

Son Simon Holm

Contrôle qualité Michael Andersen Petronela Cimpoesu Hugh Grimley Andreas Slot Vilmann

Script Morten Iversen

Ingénieurs programmation Jens Bo Albretsen Rune Brinckmeyer David Guldbrandsen Karsten Hvidberg Thomas Jakobsen Peter Wraae Marino Morten Mikkelsen Martin Pollas Henning Semler Jens Skinnerup Torsten Kjær Sørensen

Gestion Morten Borum Janos Flösser Helle Marijnissen

Assistance technique Else Andersen Cæcilie Berg Heising Ulf Maagaard Clea Stewart

Voix

Massimo Agostinelli Anilla Akbar Usman Akbar David Bateson David Berno Susanne Buckhardt Dmitri Golovanov Aishah Jensen Maasaki Kamio Ismail Khalid Radin Kasbani Celestino Lancia Vivienne McKee Akira Oishi Jeremy C. Petreman Arsenij Rovinskij Hussein Saleh Alexandre Savin Baghicha Singh Dhami Clea Stewart Katihja Sørensen Carsten Tode Manuella Vernaccini Ethan Weisgard Midoriko Weisgard

Acteurs capture de mouvements Klaus Hjuler Tina Robinson Hansen Bo Thomas

Musique Jesper Kyd Budapest Radio Symphony orchestra

# CRÉDITS

#### **EIDOS INTERACTIVE**

Producteur Neil Donnell

Producteur exécutif Gary Moore

Responsable localisation Paul Motion

Responsable localisation groupe Flavia Timiani

Responsable produit Nick Segger

Responsable contrôle qualité Chris Rowley

Superviseur contrôle qualité John Ree

Responsable assistant contrôle qualité Ghulam Khan

Coordinateur test Anthony Peterken

Testeurs Noel Cowan Markus Poltorp Gabriel Allen Victor Tan Marc Crouch Martin Spencer

Superviseur Localisation Marco Vernetti Coordinateur Test Localisation Arnaud Messager Testeurs localisation Matthieu Chollet Mickaël Pesquet Bernard di Natale Joaquin Garcia de Prado Daniel Castro Dario Scimone Stefano Citi Antonio Failla Andreas Gschwari

Coordinateur M/C Jason Walker

Ingénieurs compatibilité Ray Mullen Scott Sutherland Gordon Gram

### **EIDOS INTERACTIVE FRANCE** Responsable marketing produit

Christel Camoin

Responsable RP Priscille Demoly

Responsable localisation Guillaume Mahouin

Traduction Around the Word Enregistrements Innerwaves Avec les voix françaises de : Hitman Philippe Dumont Diana

Raphaëlle Valenti

#### **OPEN SOURCE SOFTWARE**

Hitman 2 : Silent Assassin a été développé en utilisant plusieurs produits Open Source. Nous tenons à saluer le travail de l'équipe d'Open Source, qui nous a permis d'utiliser ces outils indispensables.

Inclus dans le jeu : Expat XML Parser Toolkit (voir www.expat.org) octroyé sous licence de Mozilla v1.1 (http://www.mozilla.org/M PL/MPL-1.1.html)

Freetype Font Engine (www.freetype.org) sous sa propre licence

Système de débogage Bugzilla – voir www.mozilla.org/bugs.

Serveur d'application Internet Zope – voir www.zope.com

## Assistance technique

Vous avez besoin d'une assistance technique sur un jeu Eidos Interactive ? Vous êtes bloqué, vous cherchez une astuce pour un jeu Eidos Interactive ? Consultez nos fiches techniques, les solutions, ainsi que toutes les astuces de vos jeux préférés grâce à nos services d'assistance automatisée : **Minitel : 3615 EIDOS\***

**Serveur vocal au 08 92 68 19 22\* Site Internet http://www.eidos.com Site Internet http://www.eidos-france.fr/support/** 

(assistance technique uniquement)

Notez que si vous ne trouvez pas de solution à votre problème, vous pouvez aussi contacter directement notre hotline technique : **08 25 15 00 57**

Horaires d'ouverture : du lundi au vendredi de 10h à 19h, le samedi de 10h à 18h

NOS TECHNICIENS NE POURRONT PAS REPONDRE AUX QUESTIONS RELATIVES AUX SOLUTIONS OU ASTUCES CONCERNANT NOS JEUX. \*0,34 €/min, disponible 24h/24 (France uniquement)

# Garantie limitée

Eidos Interactive Ltd se réserve le droit d'apporter des modifications et des améliorations au présent produit à tout moment sans notification.

Eidos Interactive Ltd garantit à l'acheteur original du présent produit que le support physique sur lequel le programme du présent produit est enregistré sera exempt de défauts matériels et de fabrication dans des conditions normales d'utilisation pour une période de quatrevingt dix jours (90) à compter de la date d'achat. L'entière responsabilité de Eidos Interactive Ltd dans le cadre de la garantie limitée définie ci-dessus sera soumise à sa seule décision de réparer ou de remplacer sans frais le produit, à condition que vous le retourniez dans son emballage d'origine au point de vente accompagné d'une photocopie du ticket de caisse.

Cette garantie ne s'applique pas à l'usure normale. Cette garantie ne s'appliquera pas et sera invalide au cas où le défaut du produit résulterait d'un usage abusif ou déraisonnable, d'un mauvais traitement ou d'un manque de soins.

CETTE GARANTIE LIMITEE N'AFFECTE EN AUCUN CAS VOS DROITS STATUTAIRES. A L'EXCEPTION DE LA GARANTIE LIMITEE DECRITE CI-DESSUS, LE PRESENT PRODUIT EST FOURNI "EN TANT QUE TEL" ET SANS GARANTIE D'AUCUNE SORTE. EIDOS INTERACTIVE LTD REJETTE EN OUTRE, DANS LE CADRE MAXIMUM AUTORISE PAR LA LOI, TOUTE GARANTIE (INCLUANT LES GARANTIES SANS LIMITATION, SOUS-ENTENDUES PAR LA LOI, LES REGLEMENTS, LES COUTUMES OU AUTRE) RELATIVE A LA COMMERCIALISATION, A LA QUALITE SATISFAISANTE, ET/OU A L'ADEQUATION A UN OBJET PARTICULIER CONCERNANT LE PRODUIT. EIDOS INTERACTIVE LTD DECLINE, DANS LE CADRE MAXIMUM AUTORISE PAR LA LOI, TOUTE RESPONSABILITE QUANT<br>ALIX DOMMAGES DIRECTS. INDIRECTS. INDIRECTS. CONSEQUENTIELS, ACCIDENTELS ET/OU DOMMAGES ET INTERETS, DEGATS, COUTS, PLAINTES OU DEPENSES SUBIS OU ENCOURUS PAR VOUS COMME LE RESULTAT DE L'UTILISATION OU DE LA TENTATIVE D'UTILISATION QUE VOUS AVEZ PU FAIRE DU PRESENT PRODUIT. LES CAS D'EXCLUSIONS MENTIONNES CI-DESSUS NE S'APPLIQUENT EN AUCUN CAS A LA RESPONSABILITE RELATIVE A LA NEGLIGENCE POUR DES CAS DE DECES OU DE BLESSURES.